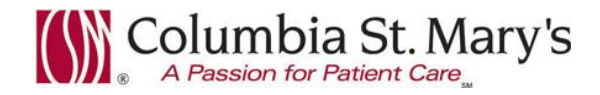

# **Hospital EHR – Medical Staff Newsletter**

**January 2017, Volume 4, Issue 1**

**For questions, comments, or suggestions regarding the EHR or this newsletter, please contact me directly.**

Suzanne Wilkerson, MD\_ Medial Director Hospital Clinical Informatics [swilkers@columbia-stmarys.org,](mailto:swilkers@columbia-stmarys.org) 414-326-2519 (office), 414-557-6860 (Pager)

### **Topics this month**

**Patient Status Orders – Reminder and Order name change PowerNote Enhancement – Quick link to Pathology Results Perioperative Tracking Access (Effective 1.30.17) Antibiotic Stewardship Alert: Antibiotic Orders Without a Defined Stop Date (Effective 1.30.17) Quick Pick Search for Diagnoses - Reminder New "Medication Waste" Order (Effective 1.1.17) In-House Support**

### **Patient Status Orders – Reminder and Order name change**

As most of you are aware, changes were made to Patient Status orders on 12.5.16. Previously we used terminology such as "Admission" and "Admit to" but to better align with regulatory and revenue vocabulary we have **streamlined to the term "Patient Status."**

**It is imperative that we satisfy Patient Status order requirements, including diagnosis field, on ALL hospital patients.** Failure to do so negatively impacts patient flow and puts reimbursement at risk. If you need assistance please contact "EHR Support" via Vocera. You may also page me.

Also, Utilization Review Case Management (URCM) RNs should be engaged for situations that require downgrading of Patient Status. (Exception - Women's hospital patients do not require URCM RN review at this time.) **On 1.30.16,** *Patient Status Change to Observation (Code 44 Only)* **will be renamed** *Patient Status Change to Observation (Utilization Review Required)* **to clarify this process.**

**The following chart provides explanation regarding when to use each order type.** Each admission and procedural PowerPlan has been populated with orders appropriate to the situation. Please notify EHR support if you find any errors in these PowerPlans.

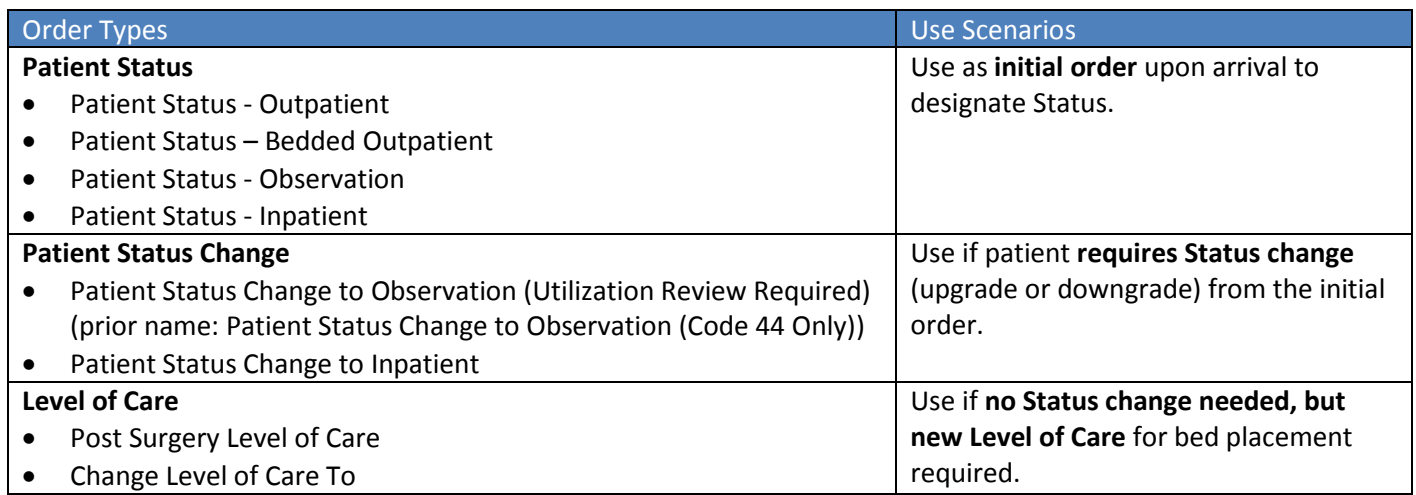

# **PowerNote Enhancement – Quick link to Pathology Results**.

A Quick link to *Pathology Results* has been added to the following custom PowerNote templates: Hospital Progress Note, Hospital Consult Note, H+P, Critical Care Note, and Discharge summary. It can be found in the Results Review section.

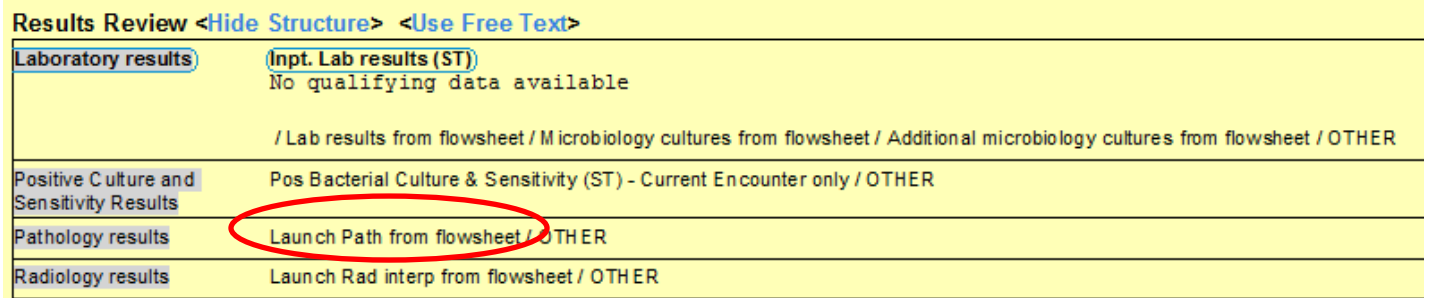

# **Perioperative Tracking Access (Effective 1.30.17)**

**Starting 1.30.16 the Tool Bar for all Providers will have a link to the Perioperative Tracking board.**

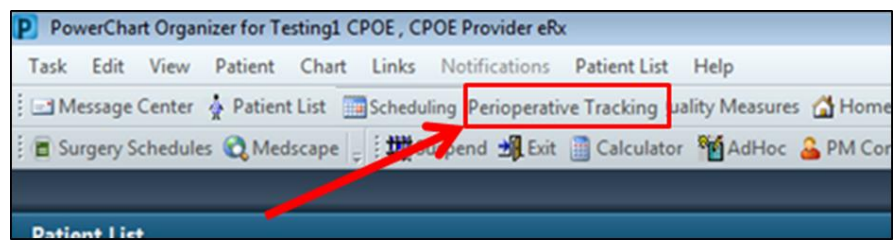

The Perioperative Tracking board provides useful information regarding the surgical schedule including surgeon, procedure, actual start/end times, and patient location.

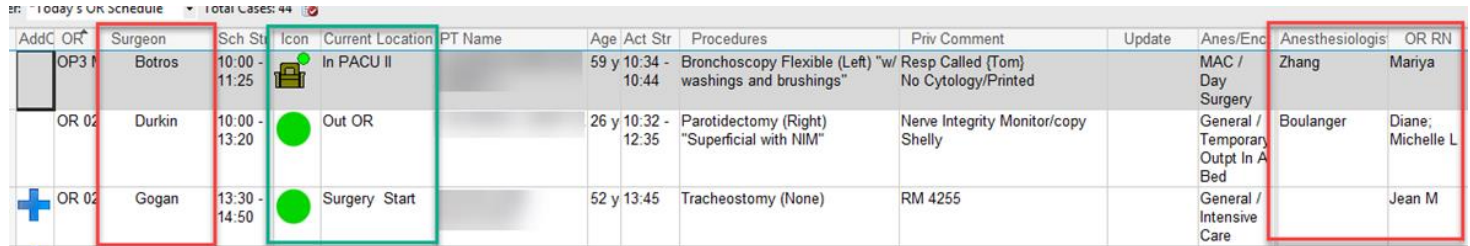

#### **Icon Glossary for Perioperative Tracking board**

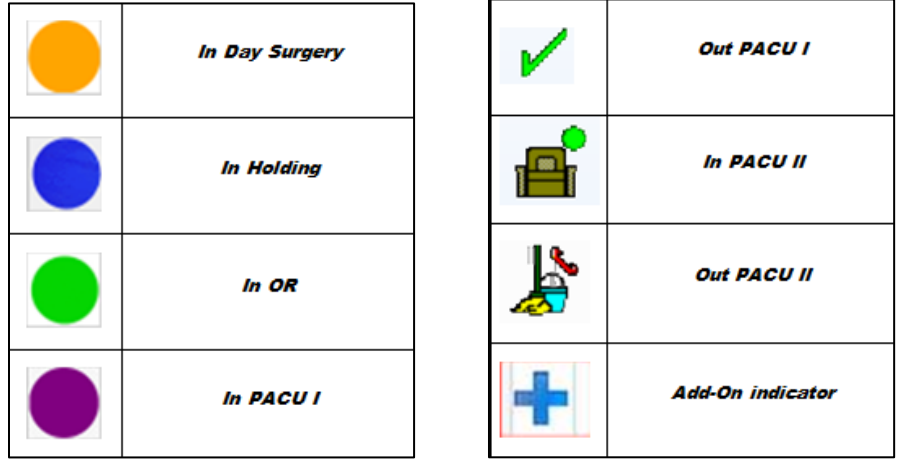

## **Antibiotic Stewardship Alert: Antibiotic Orders Without a Defined Stop Date**

# **(Effective 1.30.17)**

Overuse of antimicrobial agents is a problem found in most health care institutions. Inappropriate use not only exposes patients to possible adverse events and drug interactions but also applies selective pressure on bacteria, leading to the development of multi-drug resistant organisms or opportunistic infections.

Daily review of antibiotic necessity helps ensure therapeutic, prophylactic, and empiric antimicrobials are not continued inappropriately or inadvertently for prolonged periods.

**Starting 1-24-16, an alert will fire in EHR when an antibiotic order has been active for > 96 hours AND does not have an assigned stop date.** (The alert fires when any other order is placed.) The alert will prompt the provider to discontinue the antibiotic if no longer needed, or assign a stop date. If antibiotic is not discontinued or stop date not assigned, this alert will continue to fire and you will be contacted by pharmacy staff.

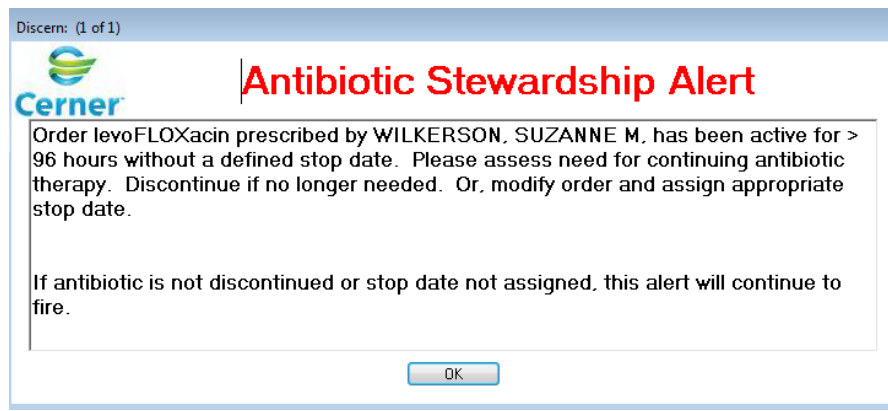

# **Quick Pick Search for Diagnosis – Reminder**

To quickly enter a detailed diagnosis, use the quick search box to enter diagnoses. Do NOT use the **+**Add button.

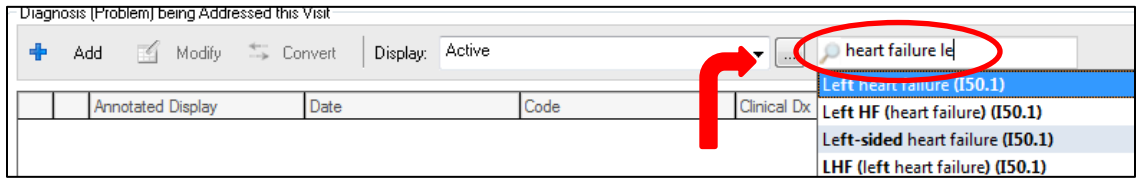

## **New "Medication Waste" Order (Effective 1.1.2017)**

Medicare mandated, as of 1.1.17, any waste which occurs during compounding of certain categories of medications be documented in the patient's medical record.

The new "Medication Waste" order will display on the Orders tab and MAR summary after pharmacy places the waste charge. No action needs to be taken by Providers with these orders. The order will auto discontinue immediately upon placement. These orders will appear primarily on outpatient type encounters.

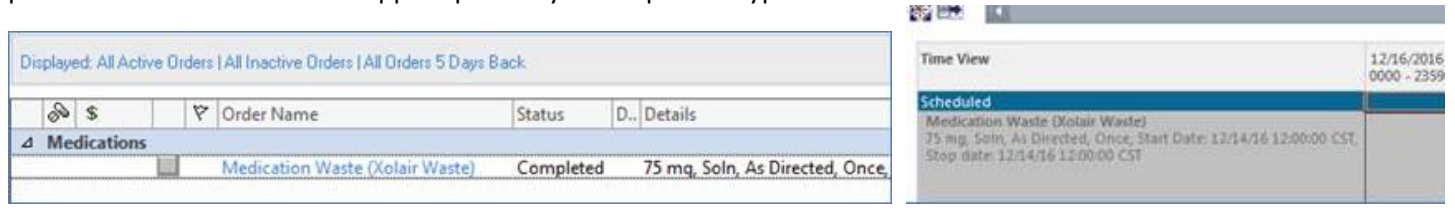

Page | 3

### **In-House Support**

**In-house support is available Monday through Friday from 8am to 4pm on both Ozaukee and Milwaukee campuses from Caitlin and Kevin of the Clinical Informatics Team.** They have offices on each campus and can provide both in person as well as over the phone assistance. Please do not hesitate to contact them directly during these hours.

Connect to them directly by dialing Vocera and requesting "**EHR support."**

#### **Ozaukee Vocera Phone: 262-243-6707 Milwaukee Vocera Phone: 414-585-1995**

Real-Time, In-House Support includes:

- Quick 1:1 assistance for help with using the EHR.
- Coaching sessions for EHR workflow and utilization optimization.
- Assistance with logging tickets for identified problems.

If potential needs are identified by other hospital staff members, you may be referred to Caitlin or Kevin. Please be gracious when you are contacted and use these coaching opportunities to enhance your efficient use of the EHR. The support team members are your allies. Also, these interactions are a good opportunity for sharing your ideas on how to improve the EHR.

**For urgent/emergent EHR technical assistance outside of the above hours, contact the Help Desk at 414-326-2400. When asked for an extension, choose "7" for expedited transfer to a service desk analyst.**